## Photoshop 2022 (Version 23.2) Download free Product Key Full Free Registration Code x32/64 {{ updAte }} 2023

The first step in installing Adobe Photoshop is downloading the software from the Adobe website. You do not need to do anything in particular to get the software. Once you have the download, simply open the file and follow the installation instructions. Once the installation is complete, you next need to locate the crack file. Adobe Photoshop has a crack file named adobe\_photoshop\_cracked.exe. You can find this file in the root folder of the installation. The crack file is actually a patch file. You will need to open up the crack file and run it. Once the patching process is complete, you can continue using the full version of Adobe Photoshop. To try it out, just open the full version and follow the installation instructions. Once the installation is complete, you will have a fully functional version of the software.

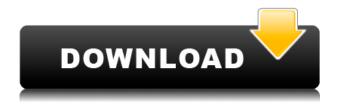

This will be the definitive tool for graphic designers and photographers, ensuring your creations stand out from the crowd. Urban, bohemian, inspired, sultry, sexy, creative, stylish, bold, I could go on. Although I could go on. I will go on. Highlight tools, like Pixels and Clone Stamp, are usually found in the Selection panel (Edit>>Adjust>>Selection). By default, spot colors are used to create the details used with color accurate brushes. Pixels, and the Clone Stamp, are found in the Layers panel. You can also access them from the Adjust panel. The tool has 20 points, and there are various modes of use. With the Clone Stamp, you can import a color swatch, a bitmap file, or a path or selection for it to work on. You can also load a Smart Object that has a clone stamp applied. The Spot Healing Brush is a bit less user-friendly, but very powerful. If you're using the Spot Healing Brush, you can load a color swatch, a bitmap file, or a path or selection for it to work on. You can also load a Smart Object that has an error applied. The error brush lets you change the color of the error, and if you're learning, the brush also lets you see the pixels that are affected by the brush. When you accept an error, the colors throughout the structure are changed. Both the Spot Healing Brush and the Clone Stamp let you use any color available. It also works on layers, pens, fills, and markers. You can select, transform, and highlight with an array of tools, including the Spot Healing Brush, the Clone Stamp, the Spot Highlights. In the Layers panel, you can create a new layer, remove one, merge down, color correct, apply a mask, or offset. You can also set the blending mode, contrast, hue, saturation, brightness, and levels. To save your work, click on the image underneath the workspace. It takes you to the image window. The Save panel lets you create a new file for the image, or set a path for the next file. When exporting your file, you're given the options of creating a new document, selecting existing, renaming, printing, and creating shareable links.

## Photoshop 2022 (Version 23.2) Patch With Serial Key Free Registration Code $x32/64 \{\{ NEw \}\} 2022$

Hi everyone. My name is Gala. I'll be your guide in this tutorial. Today we'll be learning how to create objects with displace, perspective and align. Let's get started! First, I want to make a black wood frame. So, navigate to Filters > Render > Displace & Perspective. Choose the triangle tool and adjust the size, distance and perspective. I adjusted the settings so that the length and width of the frame is 16px. Next, I'll add a cutout. I'll go to Select > Modify > Expand and hit X to stop the selection. Use the Move tool to drag the selection. Now we have a black frame with an image on top. To create a cutout, I'll go to Filters > Modify > Path > Offset Path. Adjust the offset so that it's at -6,0,0. Finally, I'll add the 50,0,0 layer background. You're now going to use filters to separate the frame from the frame cutout. So, choose the frame and select Filters > Distort > Transform > Perspective. Adjust so that the top and bottom of the frame keep it's perspective, but the height and width ends up a bit skew. That cutout frame is a bit easier to see so select that and make sure to click OK. I'll change the color of the cutout so it's more visible. It's best to start with small layers and work on them up, one at a time, to avoid flattening down the entire document. Let's do a quick search for tutorial and create a frame cutout with the shape tool. I made sure the background was selected to make it easier to see. Next, I'll create the cutout and use the heat tool to make it larger and more visible. It's best to pick the shape tool first and make the cutout large, compact and smooth. Save it, while keeping the layer intact. Now we will create a frame that can be applied to multiple images. First, I'd like to slice it. I'm going to go to the Shapes tool and right click on the layer. From the drop menu, go to Divide. Repeat this process on both layers, to make sure that it's divided perfectly. Next, use Pathfinder's Divide on the cutout layer. Now the frame is ready to be applied to multiple images. Let's add a wooden texture effect to it. Go to Filters > Blends > Texture. Click on the texture you would like to use and make sure to hit OK. Next we will use the hard light blend. Click on it, hit OK and then click on the right. You can now move around the canvas by clicking the yellow box. It's best to make a perfect frame for still images, but it can also be used for video backgrounds. I made a simple frame which you can use you want. e3d0a04c9c

## Photoshop 2022 (Version 23.2) Download Incl Product Key 2023

Adobe® Photoshop® CC is the next-generation, creative cloud-connected desktop and mobile app to help you create extraordinary images. With powerful new tools, experienced improvements, and extensive libraries of more than 3 million creative assets, this is the fastest, easiest way to make pristine, beautiful imagery. Adobe® Photoshop® CC provides the ultimate creative workspace with a sleek new UI, powerful control over content and output, and enhanced productivity. With a rich toolset, a streamlined interface, and dynamic new features, Photoshop CC delivers a fresh new look, while maintaining a familiar and comprehensive workflow. Adobe® Photoshop® CC is a powerful desktop tool for single-image retouching, advanced compositing, professional-level photo retouching, and more. It integrates seamlessly into other Adobe creative tools like Adobe® Creative Cloud™ software for desktop and mobile. Lastly, let's not forget about the many new features included in the newly released Photoshop CC 2015 It's a big one, with dozens and dozens of new features, such as being able to edit in real time, add Upvote and downvote, Call to Action buttons, new touch gestures and enhanced collaboration features. Check out the full post with all the details. Customizing new Photoshop Elements this year offers you the ability to remove common marking effects like red eye. Options also include editing the details of your edges, changing the look of your workpiece, removing unwanted objects, cropping, and more.

3dl photoshop download download active 3d photoshop cs6 rar 3d mesh presets for photoshop cc 2017 download adobe photoshop cc 2015 3d plugin free download 3d mesh presets for photoshop cc 2015 free download 3d mesh presets for photoshop cc 2015 download 3d invigorator for photoshop free download 3d mockup for photoshop photoshop 3d plugin free download free download photoshop 3d objects

Adobe Dreamweaver is an integrated development environment and Web authoring tool that combines design, animation, development, publishing, etc. It allows people to create websites, apply CSS Layers, and include photos, Flash and other elements. If you want to make a website for your company's website or blog, Dreamweaver is the tool to do it. Adobe Photoshop - We all know what Photoshop is: Adobe's flagship program. This is a kind of software that allows you to modify photos made on your camera. On this basis, it will be used at some stage by the majority of photographers. It's one of the most powerful tools for modifying and manipulating images on the market. Adobe Photoshop has more than 20 years of experience. For this reason, it automatically outstrips all competitors and unites itself with the best a few years before competitors. 3D art in Photoshop is now the one to beat in this highly competitive market. Others have created a mosaic or a nonphotographic portrait but it will always be the image created by Photoshop that will win the competition. Photoshop levels are multi-featured enhancement filters. In a nutshell, levels can be used to apply digital image tones, sharpen image details, soften edges and reduce noise, among others. In addition to changing tonal values, levels increase contrast and change the brightness and colour of your image. You have the ability to create closer looking images with the help levels. Photoshop levels allow you to create a fine-tuned and dynamic guality image, which is useful in a few situations. In some cases, GSI levels may be used to simulate a painting brush for painting over images instead of using brush tools.

The Adobe Photoshop Elements software is good for those who want to edit photos. Those who are just starting out and do not want to spend too much time and effort can guickly learn the basics of the software. To add depth to your photos, the Photoshop software offers you a wide range of photo effects such as Vintage, Black and White, Sepia, and Multiply. you can also use the tool to create style patterns. Bring out the creativity in your photos and lets you add beautiful text effects to them. The new editions of Photoshop and Adobe Photoshop Elements work as a front-to-back compatible offering that gives you the same user experience either way. It has a powerful, proactive painting engine that makes it very easy to retouch images, and allows users to apply artistic effects without having to create a complicated graphic. Adobe Photoshop CS6 will also support Mac, Windows Mac OS X and Ubuntu operating systems. And, if you use other Adobe software, you can use existing Photoshop elements or purchase Photoshop plugins on the site and import them into the respective software. The versatile image editing software from Adobe is available for both Windows and Mac operating systems. With its innovative features, Photoshop has been recognized as one of the most popular tool for graphic designing. So, if you are looking for a free alternative of Photoshop, start with the software called Artrage. With a free version available on the Google Play Store and the Apple AppStore, there never will be a need to pay to use the application.

https://soundcloud.com/khetymalagie/download-usb-extreme-ps2-slim
https://soundcloud.com/mindrewera1989/lancom-advanced-vpn-client-crack
https://soundcloud.com/lauzezonzq/solucionario-van-wylen-2-edicion-espa
https://soundcloud.com/nutseamela1978/key-for-file-scavenger-51-keygen
https://soundcloud.com/kokerivagyimz/dynamic-net-twain-keygen
https://soundcloud.com/burbarsaeeida/download-dxcpl-pes-2019
https://soundcloud.com/eikkiyugsiz/mixed-in-key-mashup-2-crack
https://soundcloud.com/dlipfeigink/horizon-v276-diamond-crack-all-features-unlocked-setup-free

Apple and Microsoft have made significant investments to modernize the way designers and developers work. They are introducing a new set of software APIs designed to power fast, fluid and reliable development for the future. This includes finding content even across native programs, share files, and focus on larger-scale data, not just a single image. Included in the update **Photoshop CC 2016.2**, you now have speed improved in your workflow by 60%. You can now import, organize, view and edit content with many benefits of the cloud-based solution. There are new Image Editing tools. In this release, you'll see a new set of features: You can also now work in Creative Cloud native apps using external data sources, including CorelDRAW Graphics Suite, InDesign, Word, PowerPoint, Illustrator, and more. Workflow improvements in Photoshop and other applications will now send shared files immediately and across the web or on a mobile device not tied to Photoshop. The integrated InDesign CC connection allows you to see and edit content from InDesign via InDesign CS6 and later applications. Adobe XD now supports layers and a new Adobe XD inDesign CC workflow. Adobe announced also at MAX that it will make the following updates and enhancements available in a future release:

## • Create and Edit 3D Scene.

- Create custom user interface skins to adjust the look and feel of the interface while using the app.
- Redesigned user interface.
- Enhanced collaborative features including image sharing, comment threads, and the ability to annotate within the image itself.
- Curves adjustment tools
- Model Maker

- Freeform selections
- Capture and Enhance
- Research
- Grow
- Intersect
- Lens Correction
- Lens Error Correction

Adobe Photoshop is more than just a photo editing software and, with the new features, some of the changes can make Photoshop, well, more Photoshop-like. Who knows, it just may edge its way to become my favorite software, and I'm sure it will make other users very happy, too. PicsMonkey is an online graphic editor, similar to Photoshop, that can generate photo collages and web banners, but most importantly, it can be used to easily transform photos into unique vector works of art. With the release of Photoshop CC 2019, it is guite evident that Adobe has been working on this software for a while. This Adobe Photoshop tutorial will help you learn all about the smart tools and tools available with this software. To get started with our Photoshop tricks, let's open a brand-new document. In the help menu, you can see the 'Help' tab. Press it, which will take you to the 'Topics' tab. Now click on the 'Photograpy' tab. With the help of the right tools and techniques, you can optimize your photos and images to achieve better results. Photoshop Tools play an important role in this. In this Photoshop tutorial, we will be discussing about all the clipping masks, the most savored and appreciated tool in Photoshop. In this Photoshop tutorial, we are going to discuss the first step of a Photoshop image editing process. Let's start editing the image. Before you start editing the photo, let's first understand what happens when you select a type of brush or tool. At the top of the tool palette, you will find a selection bar. Just set the brush size or a layer mask and click. A selection will be created at the original image canvas. All you need is to create these tools and layers and you are all set for image editing.